## **Build and Install**

### 1. How to Build

#### 1.1 Get the code of HAWQ

```
# The Apache HAWQ source code can be obtained from the the following link: 
# Apache Repo: https://git.apache.org/repos/asf/hawq.git
# GitHub Mirror: https://github.com/apache/hawq.git
# Gitee Mirror: https://gitee.com/mirrors/hawq.git
git clone https://git.apache.org/repos/asf/hawq.git
```
#### 1.2 Setup an environment with the dependencies installed

#### 1.3 Compile and Install HAWQ

Once you have an environment with the necessary dependencies installed and Hadoop is ready, the next step is to get the code and build HAWQ

```
# The code directory is hawq.
CODE_BASE=`pwd`/hawq
cd $CODE_BASE
# Run command to generate makefile.
./configure
# You can also run the command with --help for more configuration.
./configure --help
# Run command to build and install
# To build concurrently , run make with -j option. For example, make -j8
# On Linux system without large memory, you will probably encounter errors like
# "Error occurred during initialization of VM" and/or "Could not reserve enough space for object heap"
# and/or "out of memory", try to set vm.overcommit_memory = 1 temporarily, and/or avoid "-j" build,
# and/or add more memory and then rebuild.
# On mac os, you will probably see this error: "'openssl/ssl.h' file not found". 
# "brew link openssl --force" should be able to solve the issue.
make -j8
# Install HAWQ
make install
```
# 2. Init/Start/Stop HAWQ

### 2.1 Install and Start Hadoop

Please follow the steps here: <https://hadoop.apache.org/docs/stable/hadoop-project-dist/hadoop-common/SingleCluster.html>

Note:

- you might need to build hadoop from source on Red Hat/CentOS 6.x if the downloaded hadoop package has higher glibc version requirement. When that happens, you will probably see the warning below when running start-dfs.sh." WARN util.NativeCodeLoader: Unable to load nativehadoop library for your platform"
- You will also need to set the port for fs.defaultFS to 8020 in etc/hadoop/core-site.xml (The example above set it as 9000.)
- HDFS is a must, but YARN is optional. YARN is only needed when you want to use YARN as the global resource manager.
- must setup passphraseless ssh, otherwise there will be some problems of "hawq init cluster" in the following step.

Your need to verify your HDFS works.

```
# start HDFS
start-dfs.sh
# Do some basic tests to make sure HDFS works
echo "test data" >> ./localfile
hadoop fs -mkdir /test
hadoop fs -put ./localfile /test
hadoop fs -ls /
hadoop fs -get /test/localfile ./hdfsfile
```
#### 2.2 Init/Start/Stop HAWQ

```
# Before initializing HAWQ, you need to install HDFS and make sure it works.
source /hawq/install/path/greenplum_path.sh
# Besides you need to set password-less ssh on the systems.
# Exchange SSH keys between the hosts host1, host2, and host3:
hawq ssh-exkeys -h host1 -h host2 -h host3
hawq init cluster # after initialization, HAWQ is started by default
# Now you can stop/restart/start the cluster by using: 
hawq stop/restart/start cluster
# HAWQ master and segments are completely decoupled. So you can also init, start or stop the master and 
segments separately.
# For example, to init: hawq init master, then hawq init segment
# to stop: hawq stop master, then hawq stop segment
# to start: hawq start master, then hawq start segment
```
### 3. Connect and Run basic queries

```
psql -d postgres
create table t ( i int );
insert into t values(1);
insert into t select generate_series(1,10000);
select count(*) from t;
```
### 4. Query external hadoop data(optional)

You will need to use [PXF](https://cwiki.apache.org/confluence/display/HAWQ/PXF) to query external hadoop/hive/hbase data. Refer to [PXF Build & Install](https://cwiki.apache.org/confluence/display/HAWQ/PXF+Build+and+Install) document.

### 5. Test HAWQ

```
# Unit test. To do unit test, go to the src/backend and run unittest.
cd $CODE_BASE/src/backend
make unittest-check
# Code coverage
cd $CODE_BASE
./configure --enable-coverage --enable-debug (for debug build), or ./configure --enable-coverage (for opt build)
make -i8make install
run some test to exercise hawq (i.e., unit test, install check, feature test, etc)
make coverage-show to see summary code coverage information in console, and detailed code coverage information 
in CodeCoverageReport (html format)
make coverage-show filter="./src/backend/executor/nodeAgg.c -d ./src/backend/commands" to see code coverage for 
specific files or directories
make coverage-reset to clear code coverage statistics
# Installcheck-good test. After installing HAWQ, please ensure HDFS work before initializing HAWQ. 
source /install/dir/greenplum_path.sh
hawq init cluster
make installcheck-good
# Feature test
cd $CODE_BASE
make feature-test
cd src/test/feature
./feature-test to run all feature test, or ./feature-test --gtest_filter=TestCommonLib.TestSqlUtil to run test 
suite TestCommonLib.TestSqlUtil
```
### 6. Running catalog tidycat perl modules(optional)

The JSON Perl Module is required to run the set of Perl scripts (src/include/catalog). The versioned JSON formatted catalog files are stored in tools/bin /gppylib/data/<version>.json. In order to install the JSON module, the developer will need to make the module available from CPAN. The following was validated on a Macbook Pro OS X 10.11.6 using the information from the **Perl on Mac OSX** section (<http://www.cpan.org/modules/INSTALL.html>). Below you will see the session which performs the following steps:

- 1. Validate JSON module is not in the environment. Receive appropriate error message.
- 2. Run **cpan install JSON** command to install the JSON Perl module. In the example below, the module is installed locally (local::lib) and not in the system's Perl installation.
- 3. Execute the environment variable updates added to the .bashrc file by the installation process.
- 4. Validate the tidycat.pl command can now be run without receiving error.

#### Note:

- JSON Module version 2.27 and the latest 2.90 have been used to validate they generate the proper catalog JSON formatted file.
- The scripts are essentially validating the evaluation of \*require JSON\* passes otherwise the error message is displayed:

Fatal Error: The required package JSON is not installed -- please download it from [www.cpan.org](http://www.cpan.org)

```
00:02 $ perl tidycat.pl -dd 2.0.json -df json *.h
Fatal Error: The required package JSON is not installed -- please download it from www.cpan.org
00:02 \text{ }00:02 $ cpan install JSON
        [many output stuff....]
00:05 \text{ } $00:05 $ perl tidycat.pl -dd foo.json -df json *.h
Fatal Error: The required package JSON is not installed -- please download it from www.cpan.org
00:05S00:05 $ PATH="/Users/espino/perl5/bin${PATH:+:${PATH}}"; export PATH;
00:05 $ PERL5LIB="/Users/espino/perl5/lib/perl5${PERL5LIB:+:${PERL5LIB}}"; export PERL5LIB;
00:05 $ PERL_LOCAL_LIB_ROOT="/Users/espino/perl5${PERL_LOCAL_LIB_ROOT:+:${PERL_LOCAL_LIB_ROOT}}"; export 
PERL_LOCAL_LIB_ROOT;
00:05 $ PERL_MB_OPT="--install_base \"/Users/espino/perl5\""; export PERL_MB_OPT;
00:05 $ PERL_MM_OPT="INSTALL_BASE=/Users/espino/perl5"; export PERL_MM_OPT;
00:05 \text{ } $00:05 $ perl tidycat.pl -dd 2.0.json -df json *.h
00:05 \text{ } $
```
### 7. Build optional extension modules(optional)

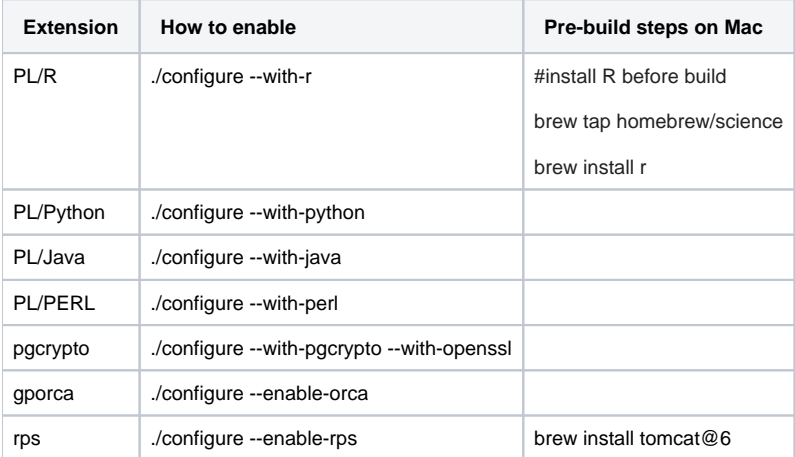